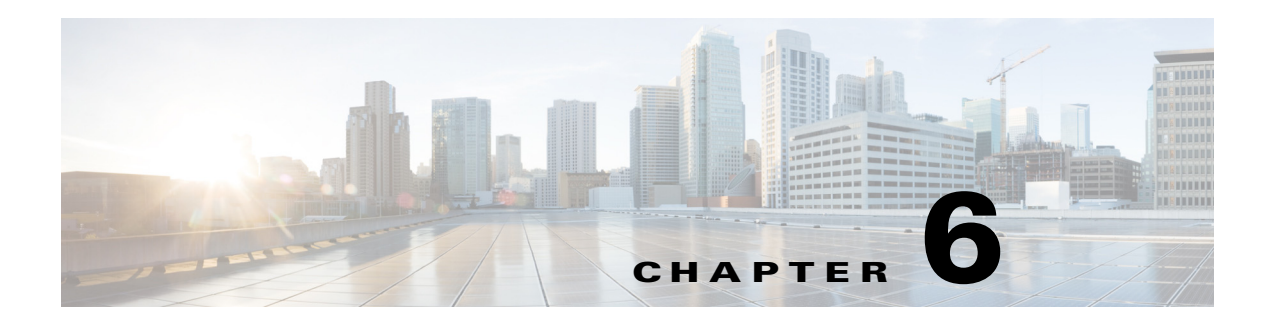

# **F Commands**

This chapter describes the Cisco Nexus 1000V commands that begin with the letter F.

## **fabric forwarding anycast gateway-mac**

To add the anycast gateway-MAC address to the Cisco DFA configuration on the Cisco Nexus 1000V, use the **feature fabric forwarding anycast gateway-mac** command.

**fabric forwarding anycast gateway-mac <***mac address***>**

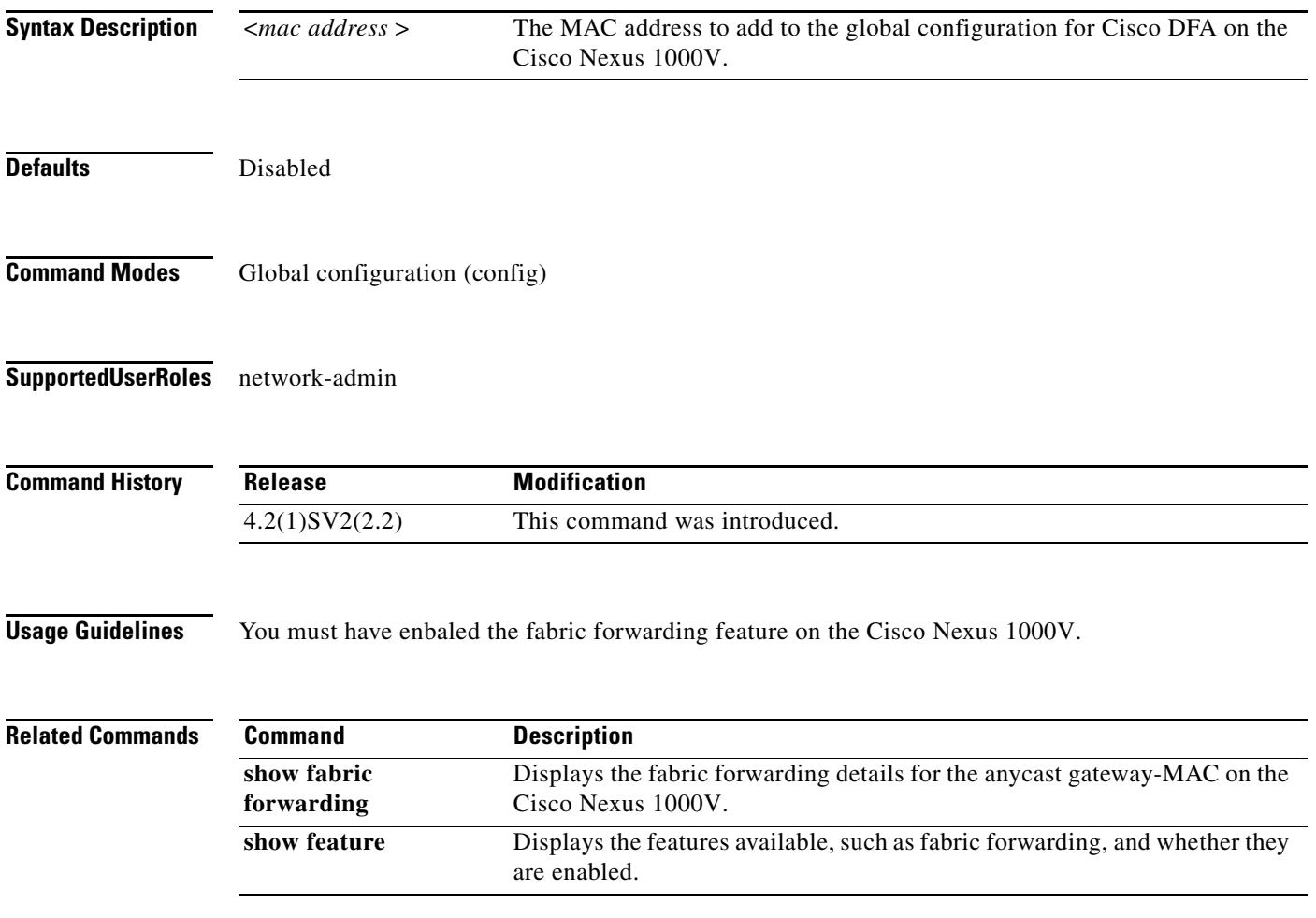

## **fabric forwarding mode**

To add the fabric forwarding mode to the Cisco Nexus 1000V, use the **fabric forwarding mode**  command.

**fabric forwarding mode <***anycast-gateway* **|** *proxy- gateway>*

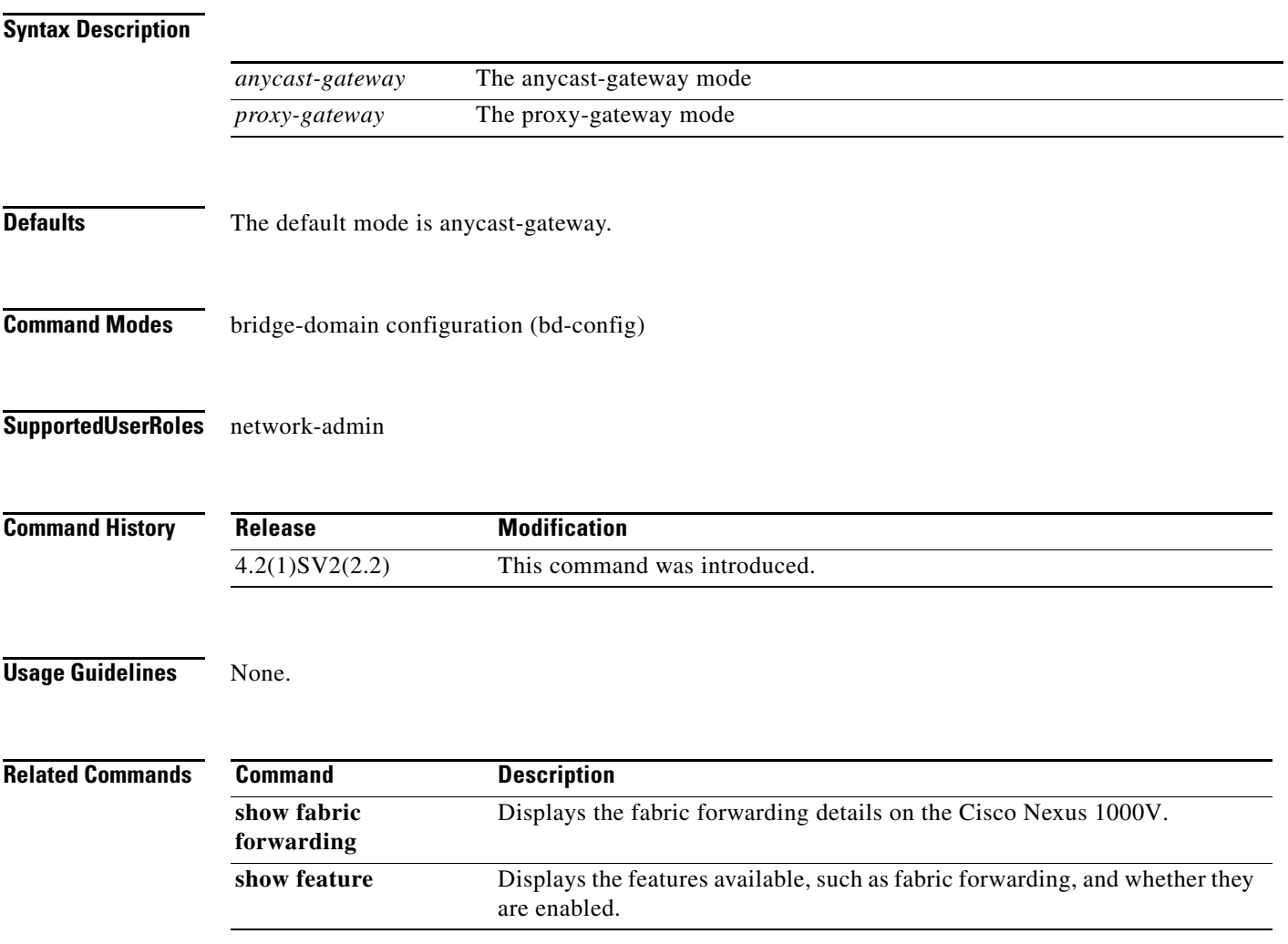

 $\overline{\phantom{a}}$ 

### **Feature cts**

To enable the Cisco TrustSec feature on Cisco Nexus 1000V, use the **feature cts** command. To disable the Cisco TrustSec feature, use the **no** form of this command.

**feature cts**

**no feature cts**

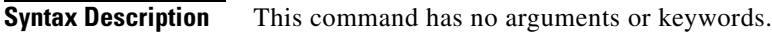

- **Defaults** Disabled
- **Command Modes** Global configuration (config)
- **Supported User Roles** network-admin

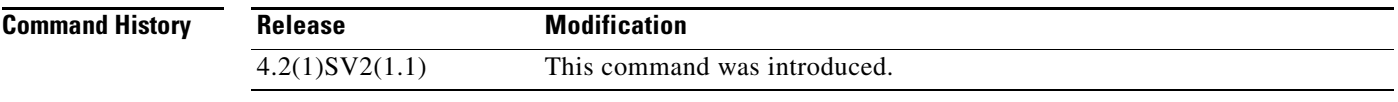

**Usage Guidelines** Enabling this feature requires an Advanced License. See the*Cisco Nexus 1000V License Configuration Guide, Release 4.2(1)SV2(1.1)* for more information on the licensing requirements for Cisco Nexus 1000V.

**Examples** This example shows how to enable the Cisco TrustSec feature:

n1000v# **configure terminal** n1000v(config)# **feature cts**

This example shows how to disable the Cisco TrustSec feature:

n1000v# **configure terminal** n1000v(config)# **no feature cts**

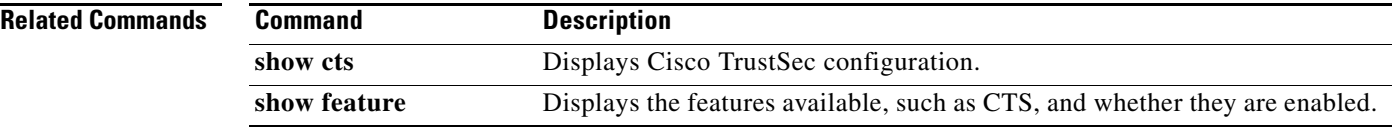

### **feature dhcp**

To enable the DHCP feature globally, use the **feature dhcp** command. To disable DHCP, use the **no** form of this command.

**feature dhcp**

**no feature dhcp**

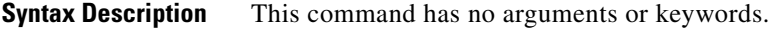

**Defaults** None

**Command Modes** Global configuration (config)

**Supported User Roles** network-admin

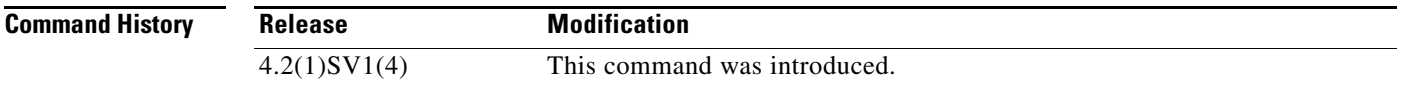

**Usage Guidelines** Starting with Release 4.2(1)SV2(1.1), a tier-based Licensing approach is adopted for the Cisco Nexus 1000V. The Cisco Nexus 1000V is shipped in two editions: Essential and Advanced. When the switch edition is configured as the Advanced edition, DHCP Snooping, Dynamic ARP Inspection (DAI), and IP Source Guard (IPSG) are available as advanced features that require licenses.

> See the *Cisco Nexus 1000V License Configuration Guide* for more information on the licensing requirements for Cisco Nexus 1000V.

**Examples** This example shows how to enable DHCP globally:

n1000v# **configure terminal** n1000v(config)# **feature dhcp** n1000v(config)#

This example shows how to disable DHCP globally:

n1000v# **configure terminal** n1000v(config)# **no feature dhcp** n1000v(config)#

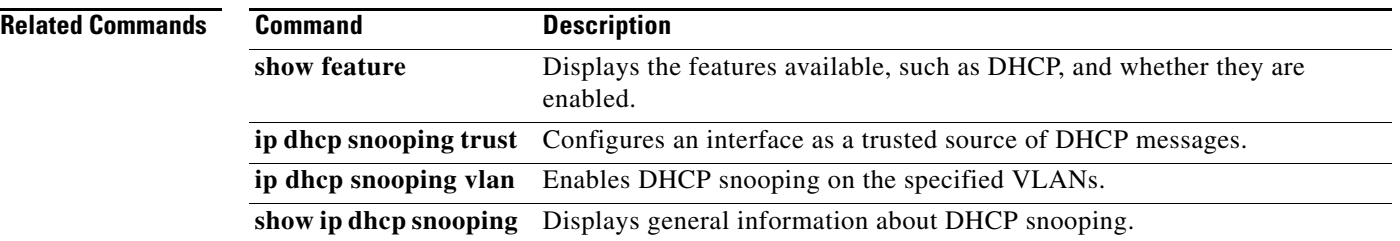

### **feature evb**

To configure the EVB feature on the Cisco Nexus 1000V, use the **feature evb** command. To disable the EVB feature, use the **no** form of this command.

**feature evb**

**no feature evb**

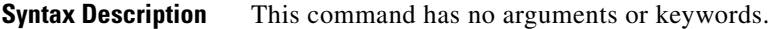

- **Defaults** Disabled
- **Command Modes** Global configuration (config)
- **Supported User Roles** network-admin

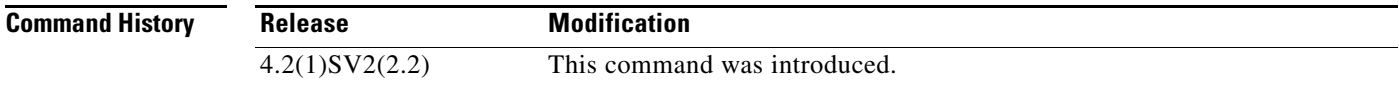

**Usage Guidelines** None.

**Examples** This example shows how to enable the evb feature:

n1000v# **configure terminal** n1000v(config)# **feature evb**

This example shows how to disable the evb feature:

n1000v# **configure terminal** n1000v(config)# **no feature evb**

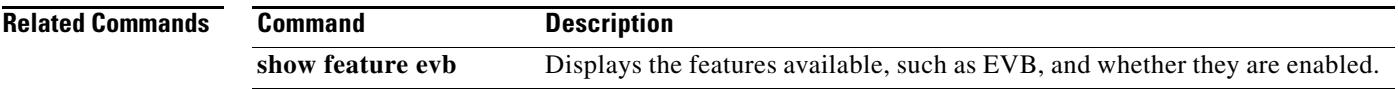

## **feature fabric forwarding**

To configure the Cisco DFA feature on the Cisco Nexus 1000V, use the **feature fabric forwarding**  command. Use the **no** form of this command to disable the fabric forwarding feature.

#### **feature fabric forwarding**

**[no] feature fabric forwarding**

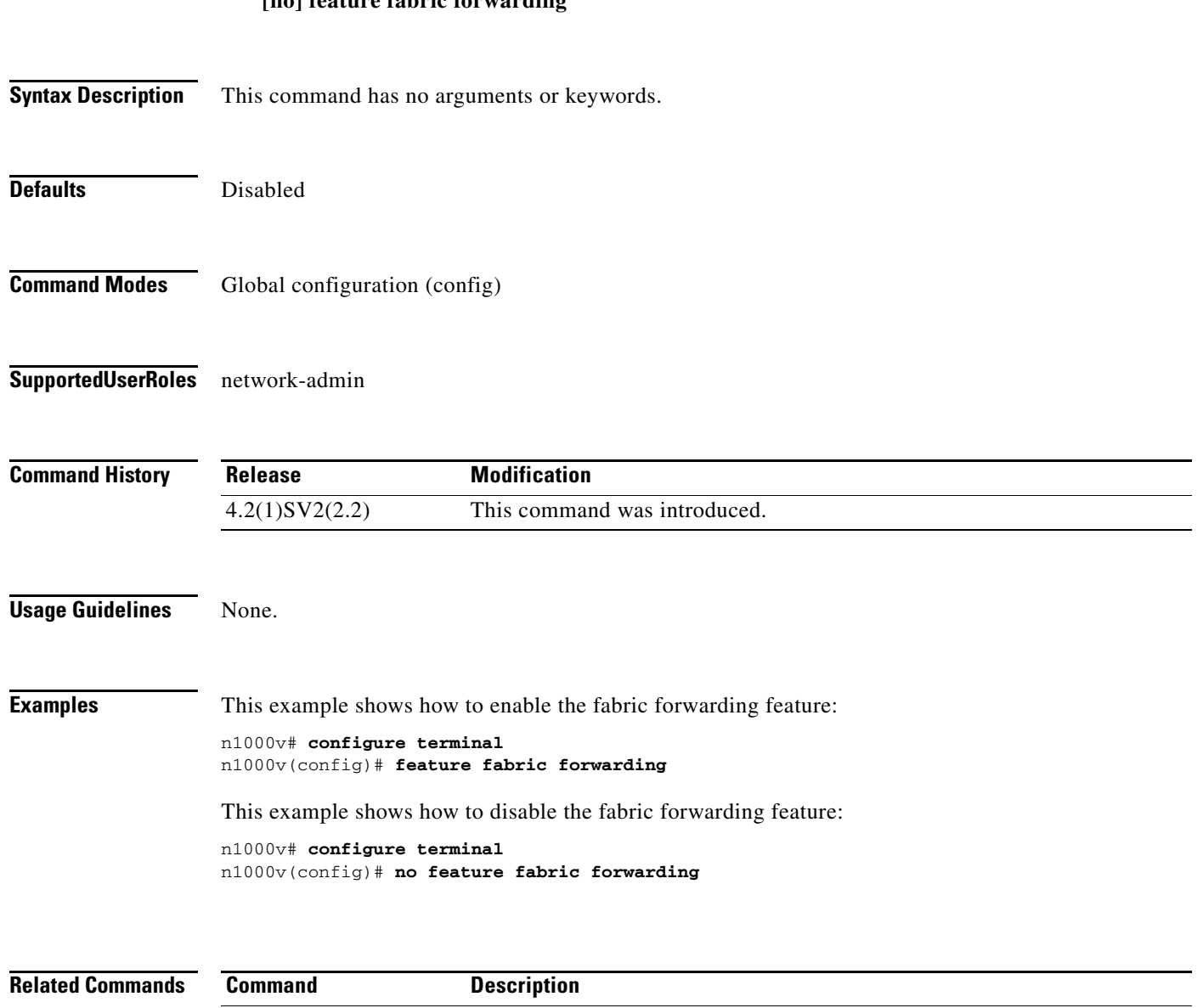

are enabled.

Displays the features available, such as fabric forwarding, and whether they

**show feature fabric** 

**forwarding**

## **feature http-server**

To enable the HTTP server, use the **feature http-server** command. To disable the HTTP server, use the **no** form of this command.

**feature http-server**

**no feature http-server**

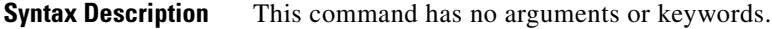

- Defaults Enabled
- **Command Modes** Global configuration (config)
- **Supported User Roles** network-admin

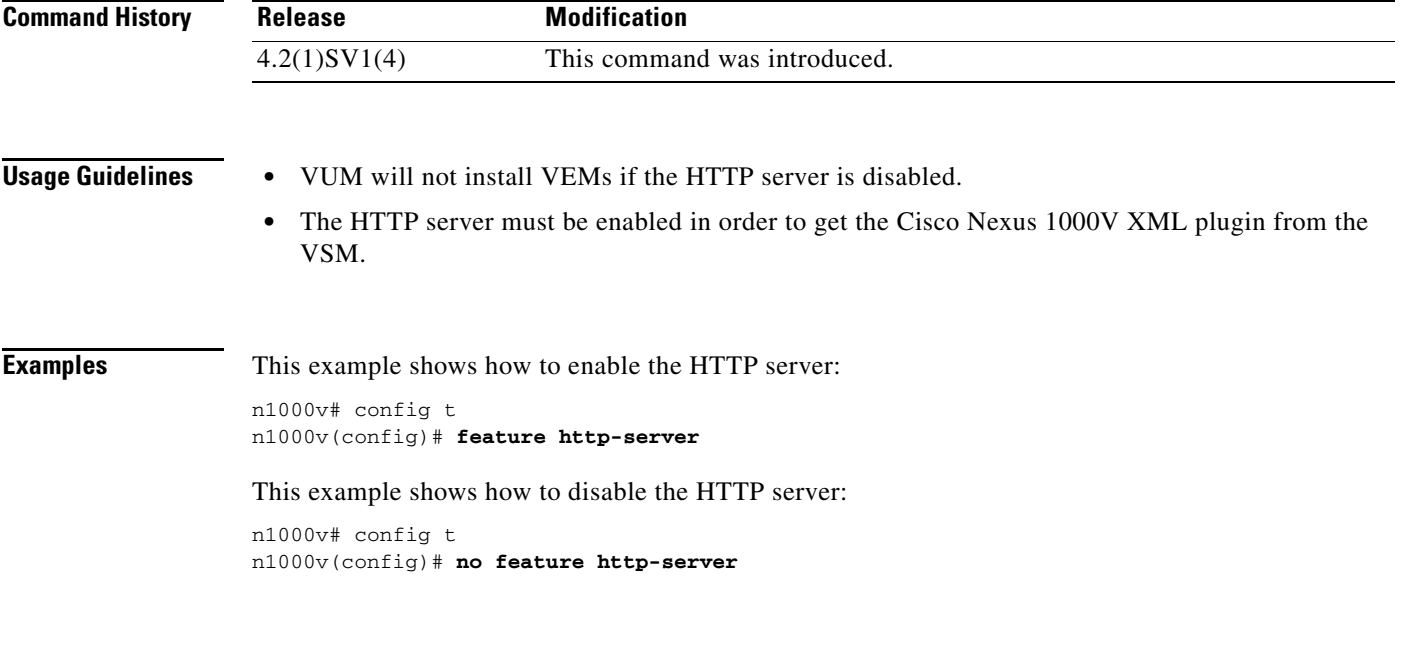

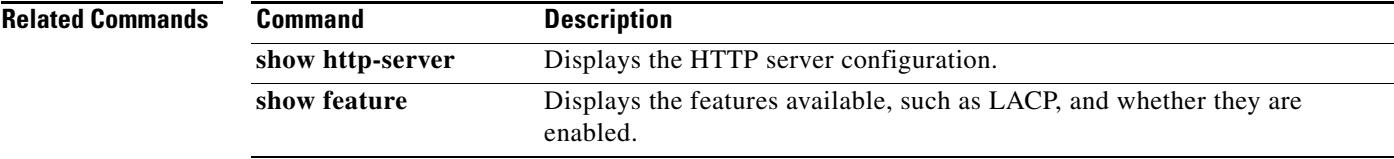

## **feature lacp**

To enable LACP support for port channels, use the **feature lacp** command. To disable it, use the **no** form of this command.

**feature lacp**

**no feature lacp**

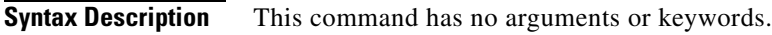

**Defaults** None

**Command Modes** Global configuration (config)

**Supported User Roles** network-admin

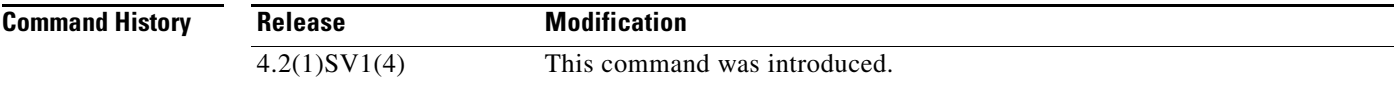

#### **Usage Guidelines** You cannot configure LACP for a port channel without first enabling LACP using the command, **feature lacp**.

**Examples** This example shows how to turn on LACP for port channels: n1000v# **config t** n1000v(config)# **feature lacp**

This example shows how to turn off LACP for port channels:

n1000v(config)# **no feature lacp**

#### **Related Comm**

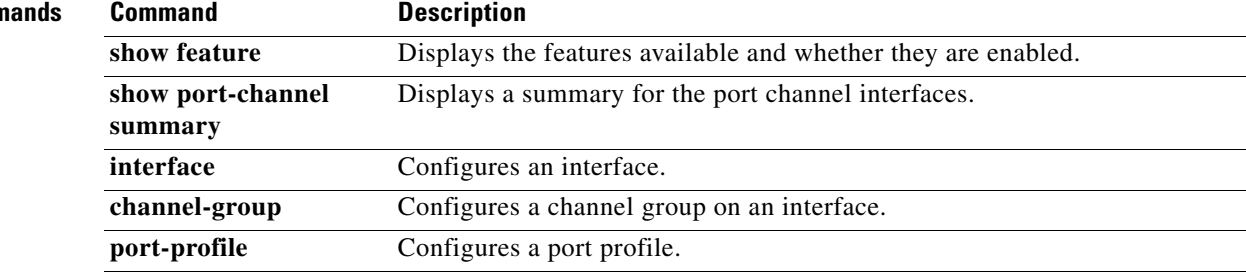

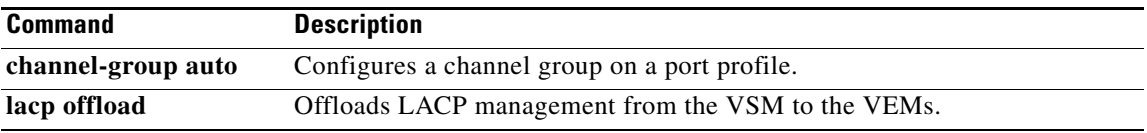

## **feature http-server**

To enable the HTTP server, use the **feature http-server** command. To disable the HTTP server, use the **no** form of this command.

**feature http-server**

**no feature http-server**

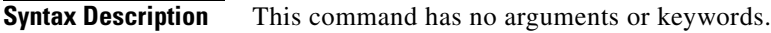

- **Defaults** Enabled
- **Command Modes** Global configuration (config)
- **Supported User Roles** network-admin

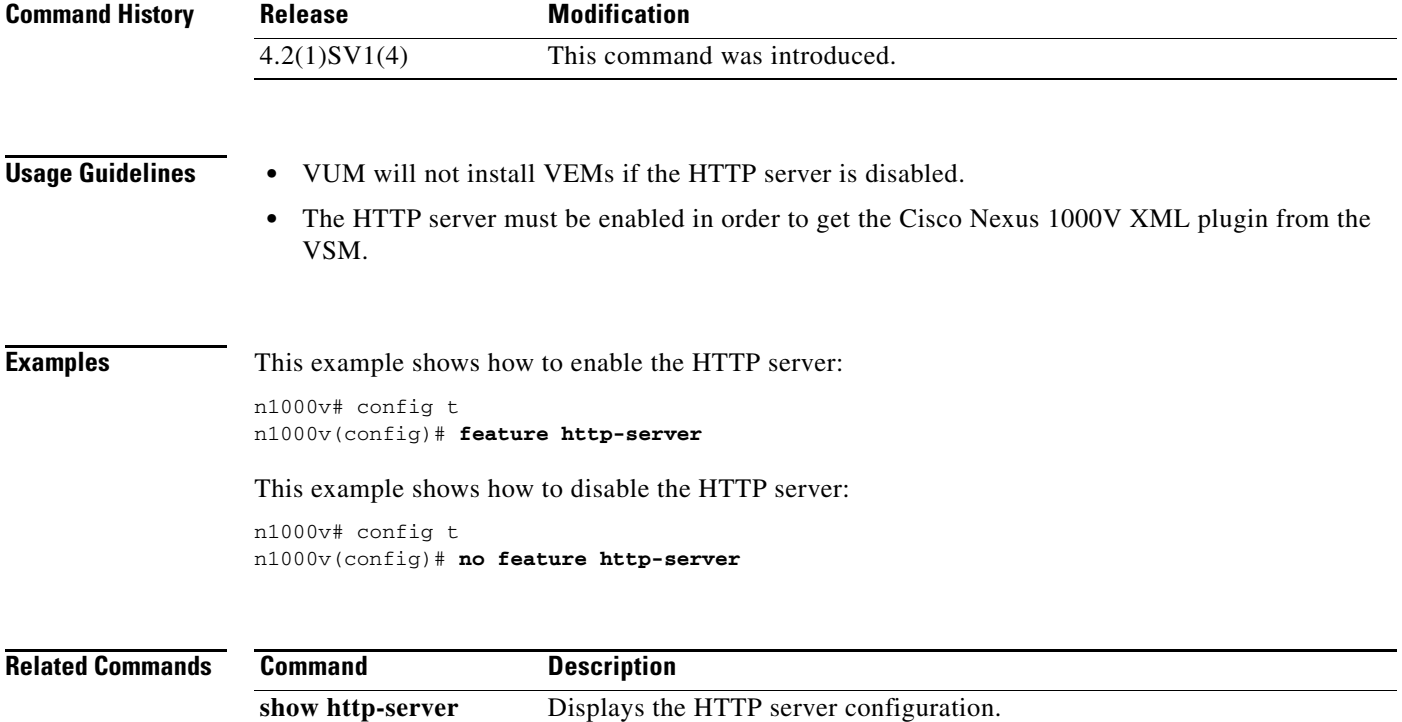

**show feature** Displays the features available, such as LACP, and whether they are

enabled.

### **feature netflow**

To enable the NetFlow, use the **feature netflow** command. To disable the feature, use the **no** form of this command.

**feature netflow**

**no feature netflow**

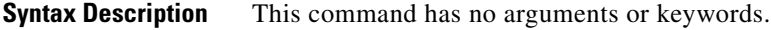

- **Defaults** Disabled
- **Command Modes** Global configuration (config)
- **Supported User Roles** network-admin

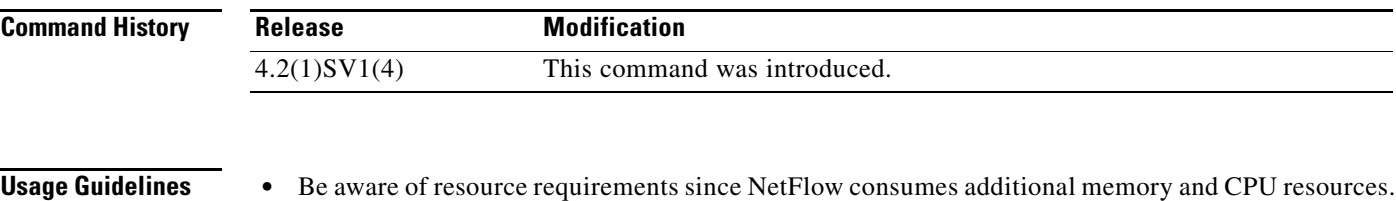

- **•** Memory and CPU resources are provided by the VEM hosting the flow monitor interface. Resources are limited by the number of CPU cores present on the VEM.
- **Examples** This example shows how to enable NetFlow: n1000v# config t

n1000v(config)# **feature netflow**

This example shows how to disable NetFlow:

n1000v# config t n1000v(config)# **no feature netflow**

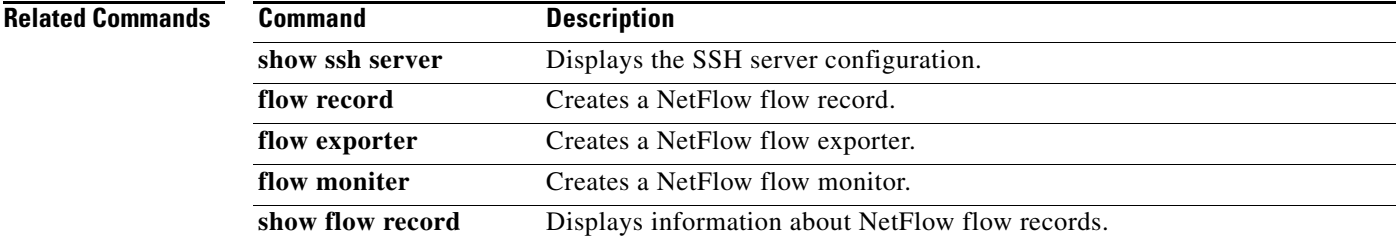

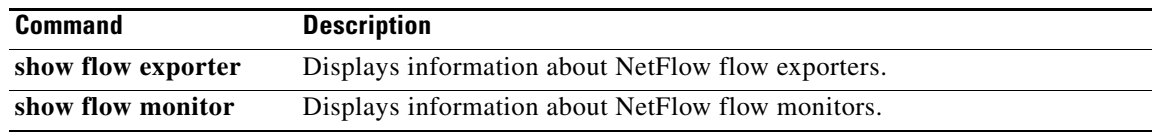

 $\sim$ 

### **feature network-segmentation-manager**

To enable the network segmentation manager feature, use the **feature network-segmentation-manager** command. To disable the feature, use the **no** form of this command.

**feature network-segmentation-manager**

**no feature network-segmentation-manager**

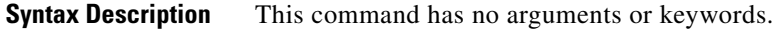

**Defaults** Disabled

**Command Modes** Global configuration (config)

**Supported User Roles** network-admin

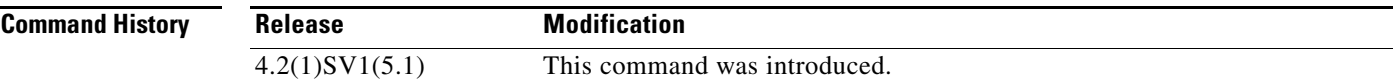

#### **Usage Guidelines**

**Examples** This example shows how to enable the network segmentation manager feature:

```
n1000v# configure terminal
n1000v(config)# feature network-segmentation-manager
n1000v(config)#
```
This example shows how to disable the network segmentation manager feature:

```
n1000v# configure terminal
n1000v(config)# no feature network-segmentation-manager
n1000v(config)#
```
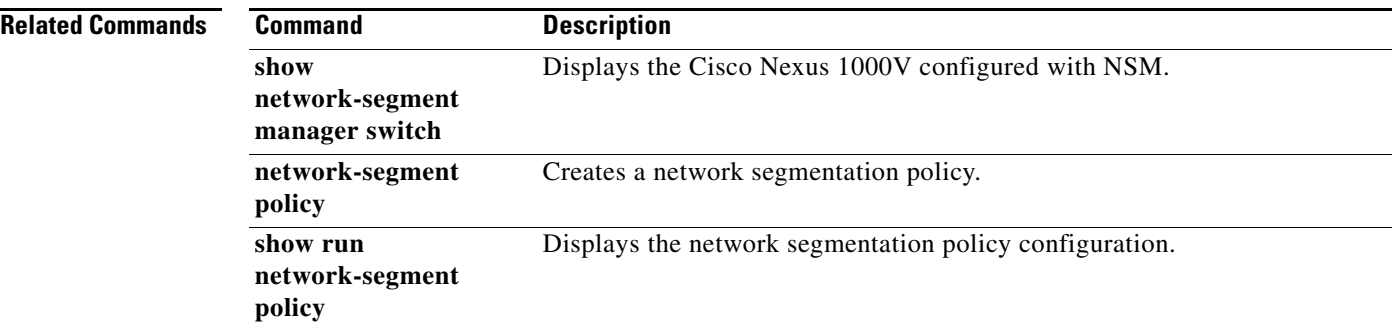

П

# **feature port-profile-roles**

To enable port profile roles to restrict user and group access, use the **feature port-profile-roles** command. To disable it, use the **no** form of this command.

#### **feature port-profile-roles**

#### **no feature port-profile-roles**

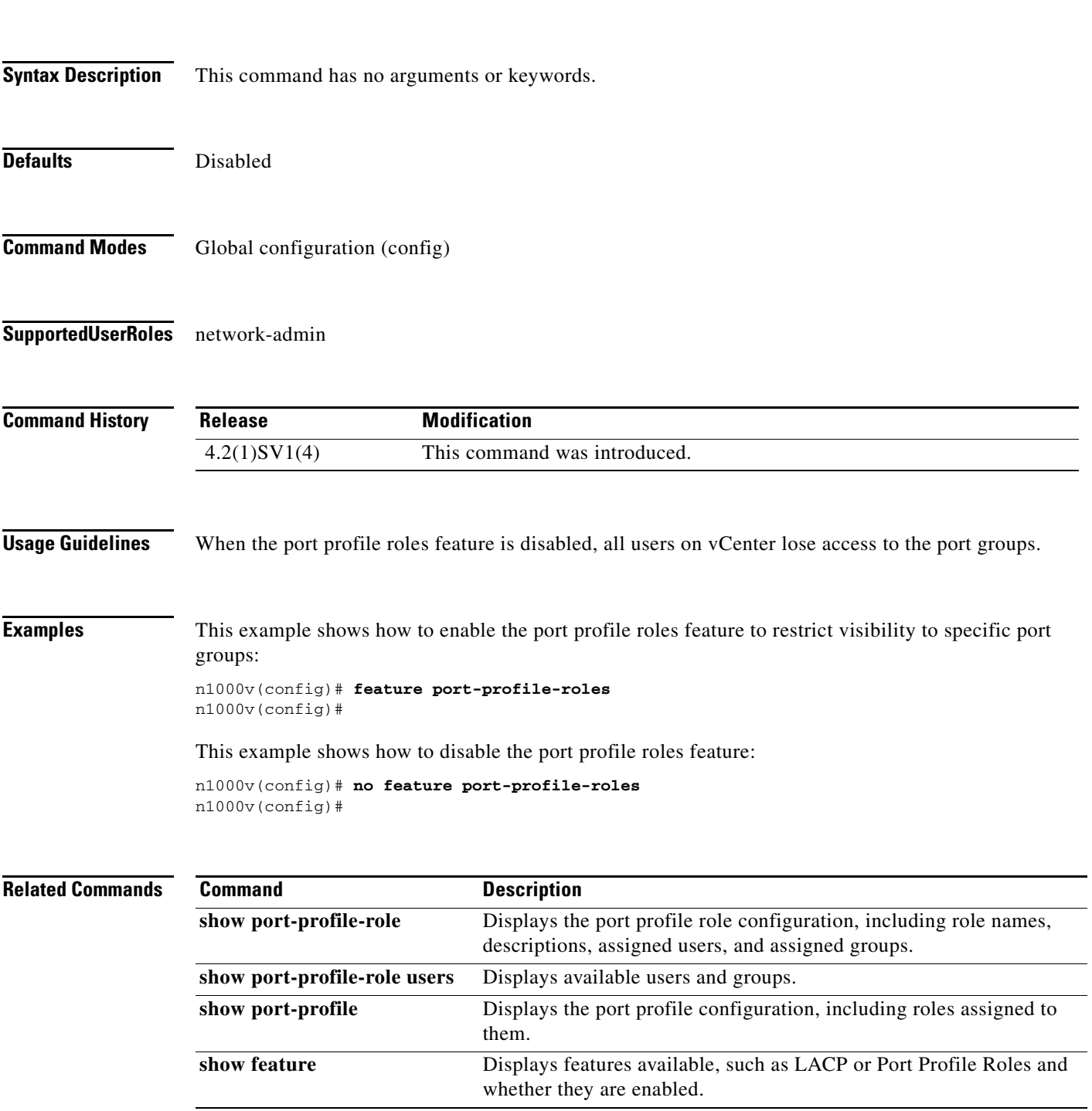

п

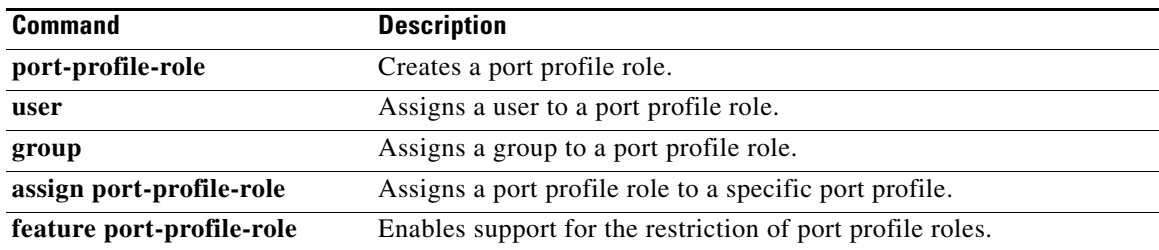

П

# **feature private-vlan**

To enable the private VLAN feature, use the **feature private-vlan** command. To disable the feature, use the **no** form of this command.

#### **feature private-vlan**

**no feature private-vlan**

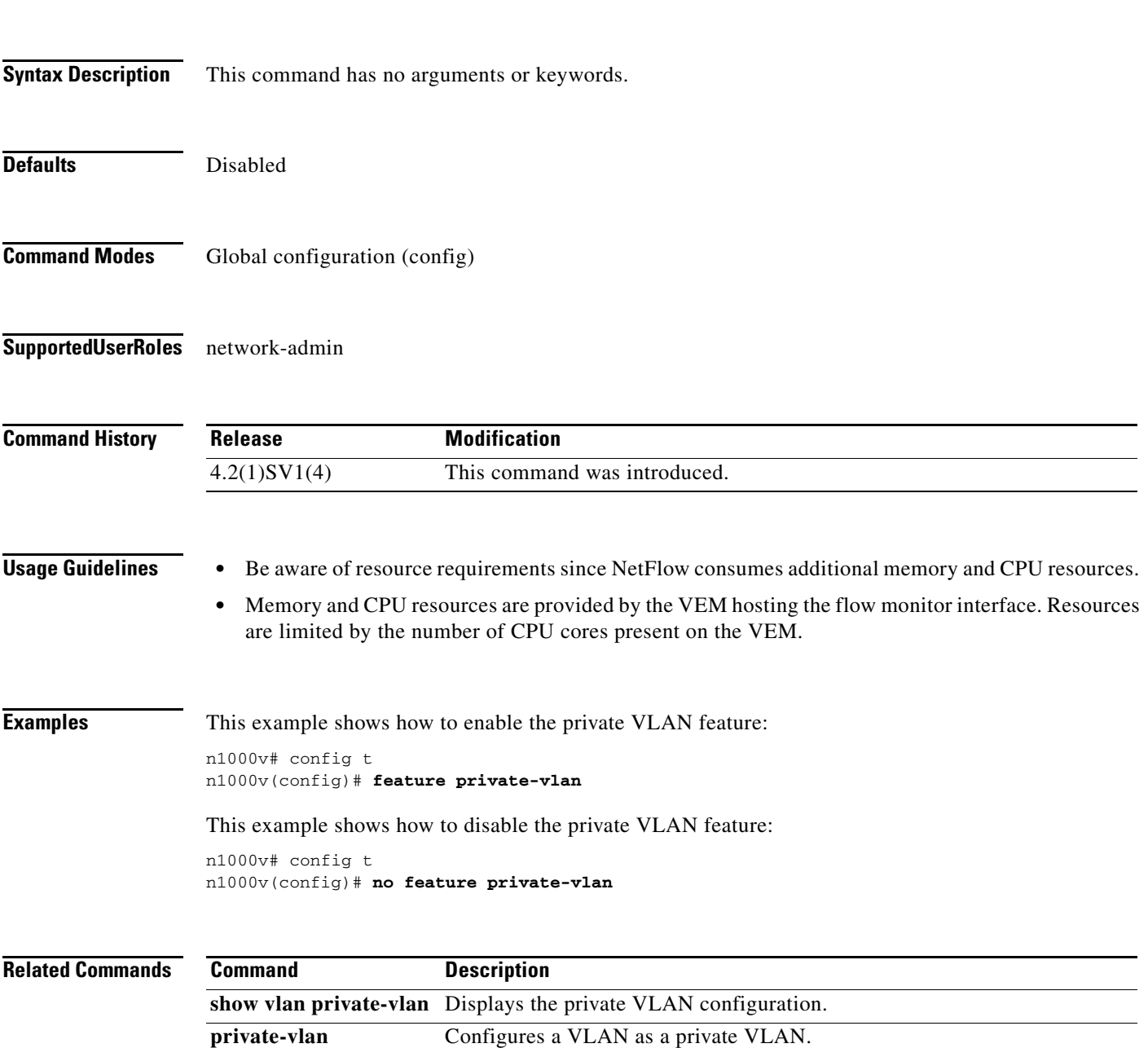

п

## **feature segmentation**

To enable the VXLAN feature, use the **feature segmentation** command. To disable the VXLAN feature, use the **no** form of this command.

#### **feature segmentation**

**no feature segmentation**

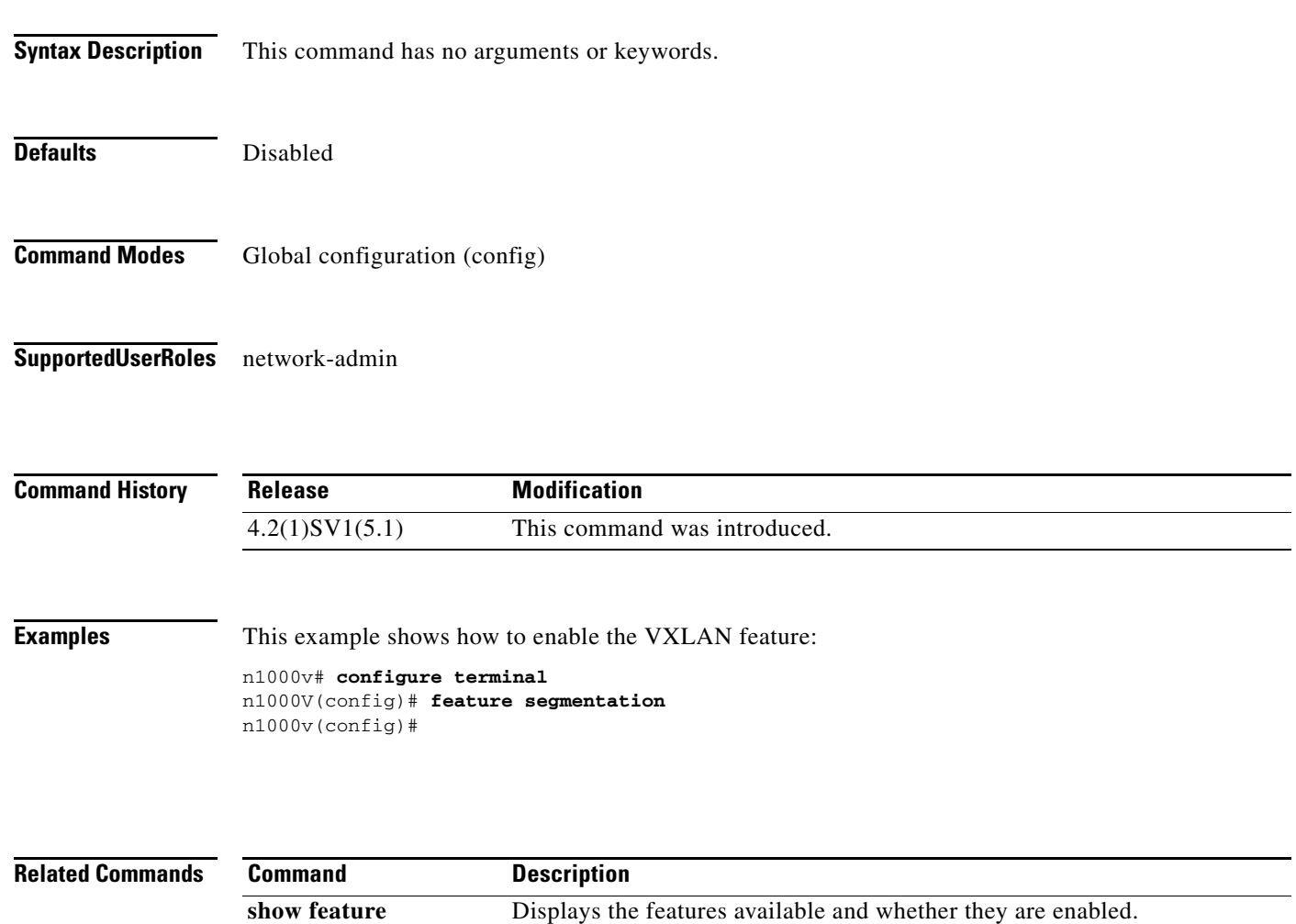

### **feature ssh**

To enable the secure shell (SSH) server, use the **feature ssh** command. To disable the server, use the **no** form of this command.

**feature ssh**

**no feature ssh**

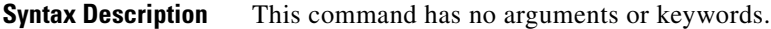

Defaults Enabled

**Command Modes** Global configuration (config)

**Supported User Roles** network-admin

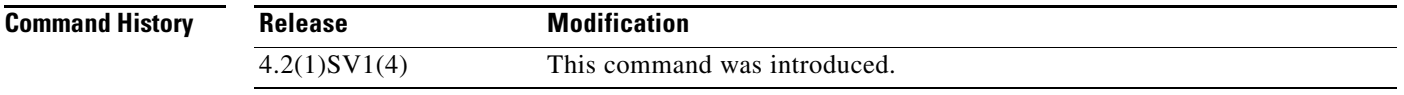

**Usage Guidelines** Before enabling SSH, you must configure IP on a Layer 3 interface, out-of-band on the mgmt 0 interface, or inband on an Ethernet interface.

**Examples** This example shows how to enable the SSH server: n1000v# config t n1000v(config)# **feature ssh**

This example shows how to disable the SSH server:

n1000v# config t n1000v(config)# **no feature ssh**

**Related Commands Command Description** show ssh server **Displays the SSH** server configuration. **ssh key** Generates an SSH server key. **ssh** Creates and starts an SSH server session. **show feature** Displays the features available, such as the SSH server, and whether they are enabled.

### **feature tacacs+**

To enable the TACACS+ server, use the **feature tacacs+** command. To disable the server, use the **no** form of this command.

**feature tacacs+**

**no feature tacacs+**

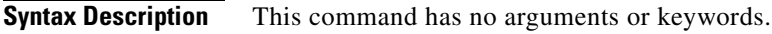

- **Defaults** Disabled
- **Command Modes** Global configuration (config)
- **Supported User Roles** network-admin

**Command History Release Modification** 4.2(1)SV1(4) This command was introduced.

#### **Examples** This example shows how to enable TACACS+: n1000v# config t

n1000v(config)# **feature tacacs+**

This example shows how to disable TACACS+:

n1000v# config t n1000v(config)# **no feature tacacs+**

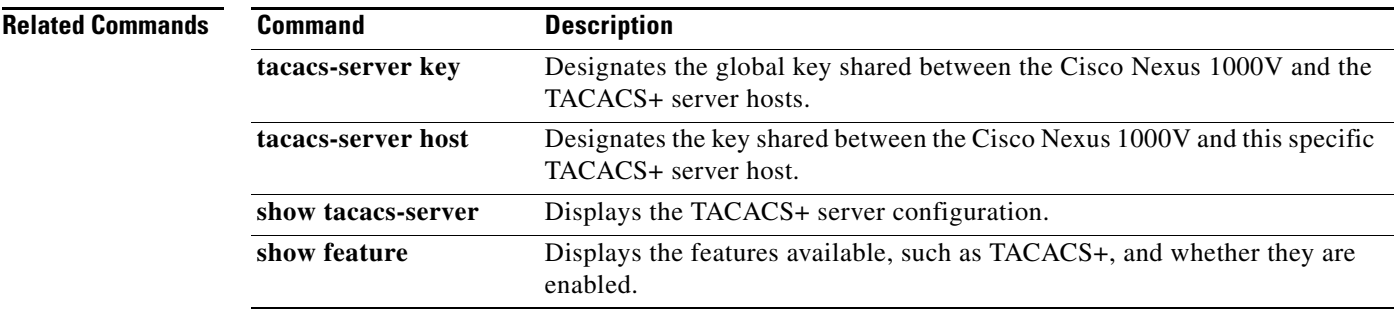

### **feature telnet**

To enable the Telnet server, use the **feature telnet** command. To disable the Telnet server, use the **no** form of this command.

**feature telnet**

**no feature telnet**

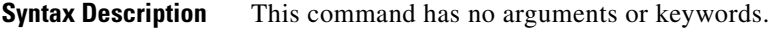

Defaults **Enabled** 

**Command Modes** Global configuration (config)

**Supported User Roles** network-admin

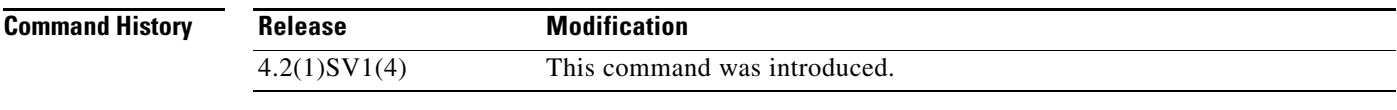

**Usage Guidelines** Before enabling Telnet, you must configure IP on a Layer 3 interface, out-of-band on the mgmt 0 interface, or inband on an Ethernet interface.

**Examples** This example shows how to enable the Telnet server: n1000v# config t n1000v(config)# **feature telnet**

This example shows how to disable the Telnet server:

n1000v# config t n1000v(config)# **no feature telnet**

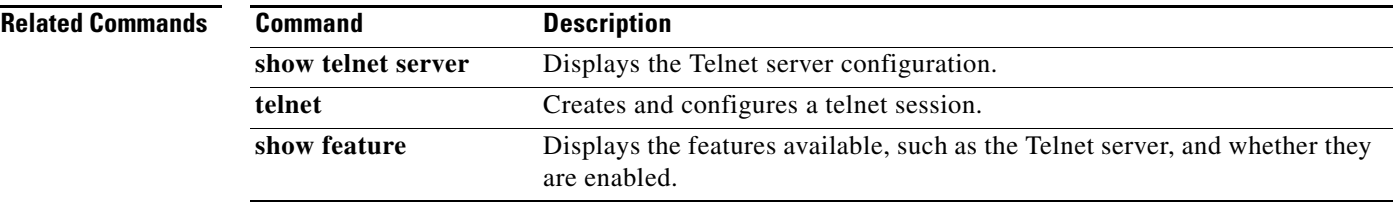

## **filter vlan**

To configure a filter from the source VLANs for a specified Switch Port Analyzer (SPAN) session, use the **filter vlan** command. To remove the filter, use the **no** form of this command.

**filter vlan** {*number | range*}

**no filter vlan** {*number | range*}

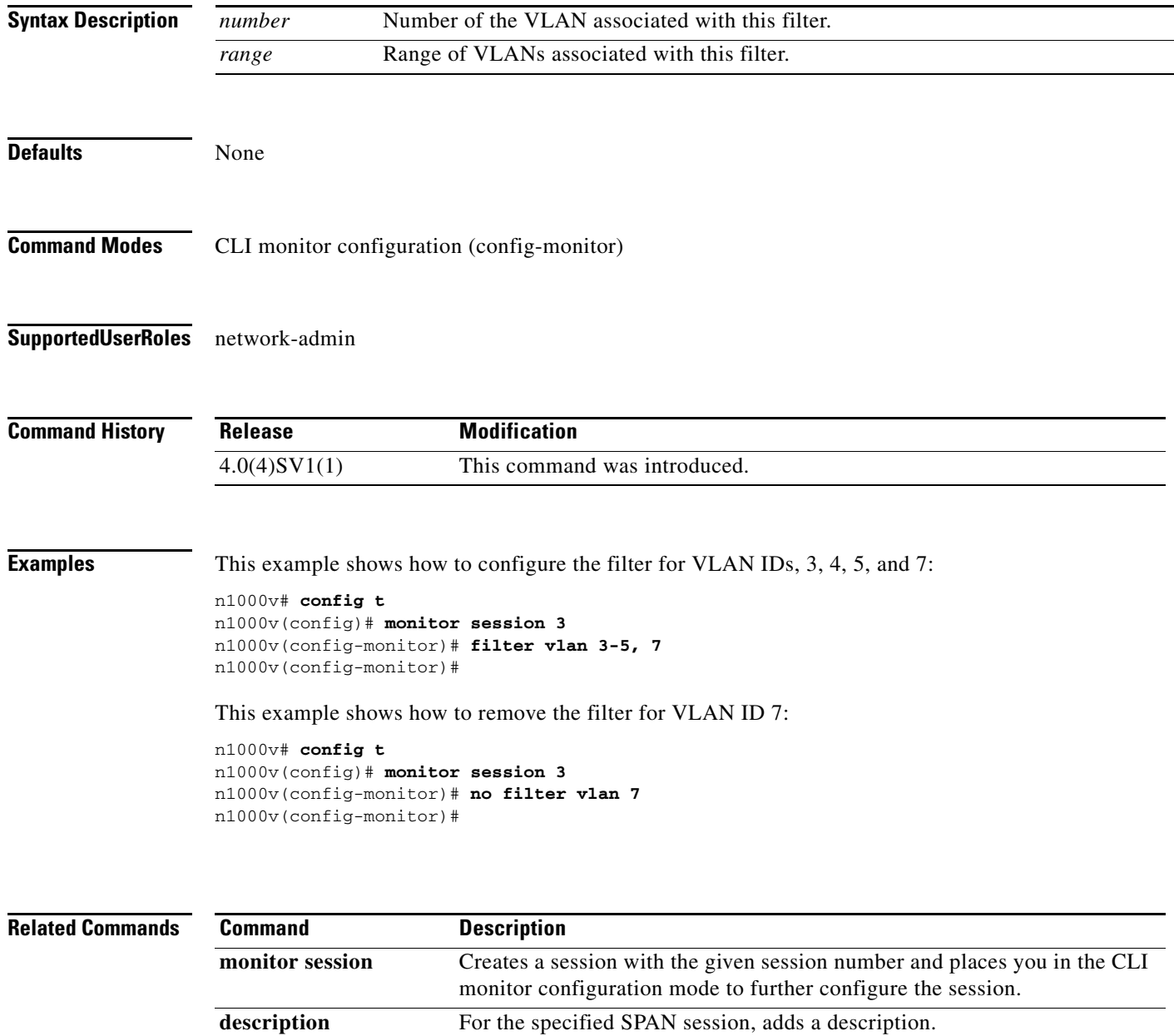

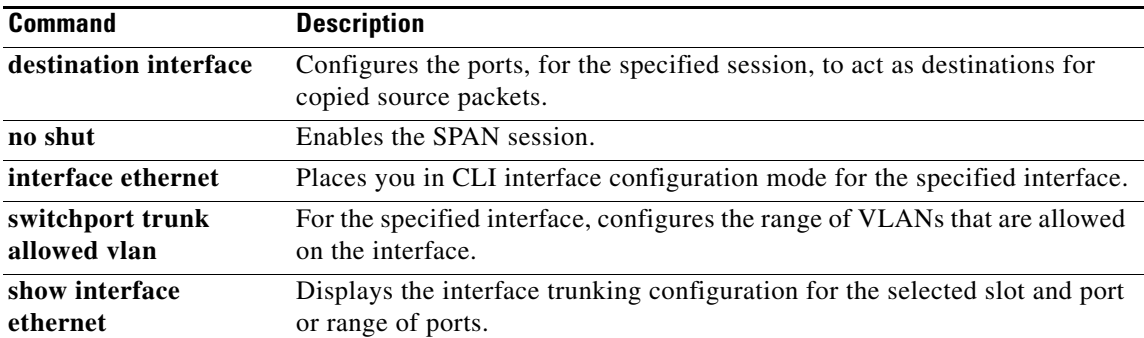

## **feature vtracker**

To enable vTracker, use the **feature vtracker** command. To disable vTracker, use the **no** form of this command.

**feature vtracker**

#### **no feature vtracker**

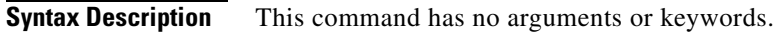

- **Defaults** Disabled
- **Command Modes** Global configuration (config) EXEC
- **Supported User Roles** network-admin

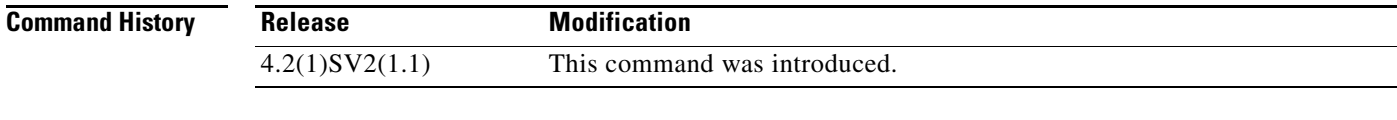

- **Usage Guidelines** vTracker can be configured globally, not per interface.
- **Examples** This example shows how to enable vTracker: n1000v# **config t** n1000v(config)# **feature vtracker** This example shows how to disable vTracker:

n1000v(config)# **no feature vTracker**

**Related Commands**

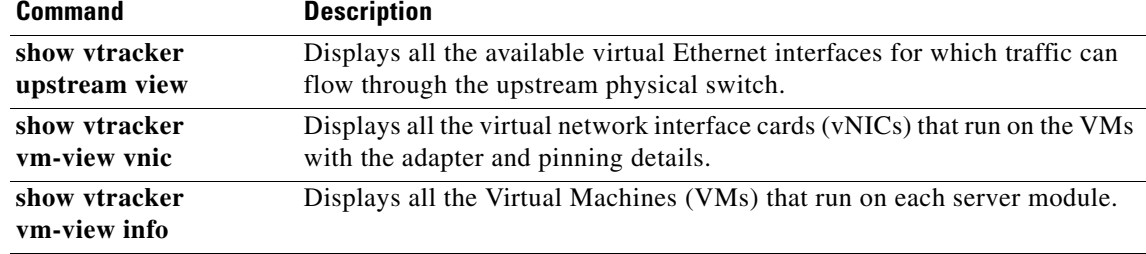

a ka

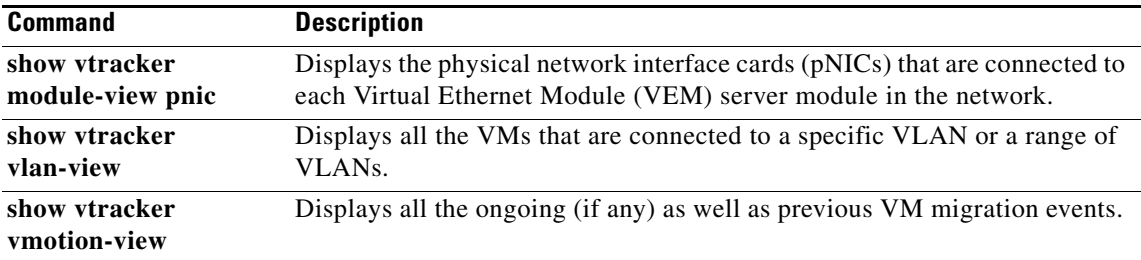

# **find**

To find filenames beginning with a character string, use the **find** command.

**find** *filename-prefix*

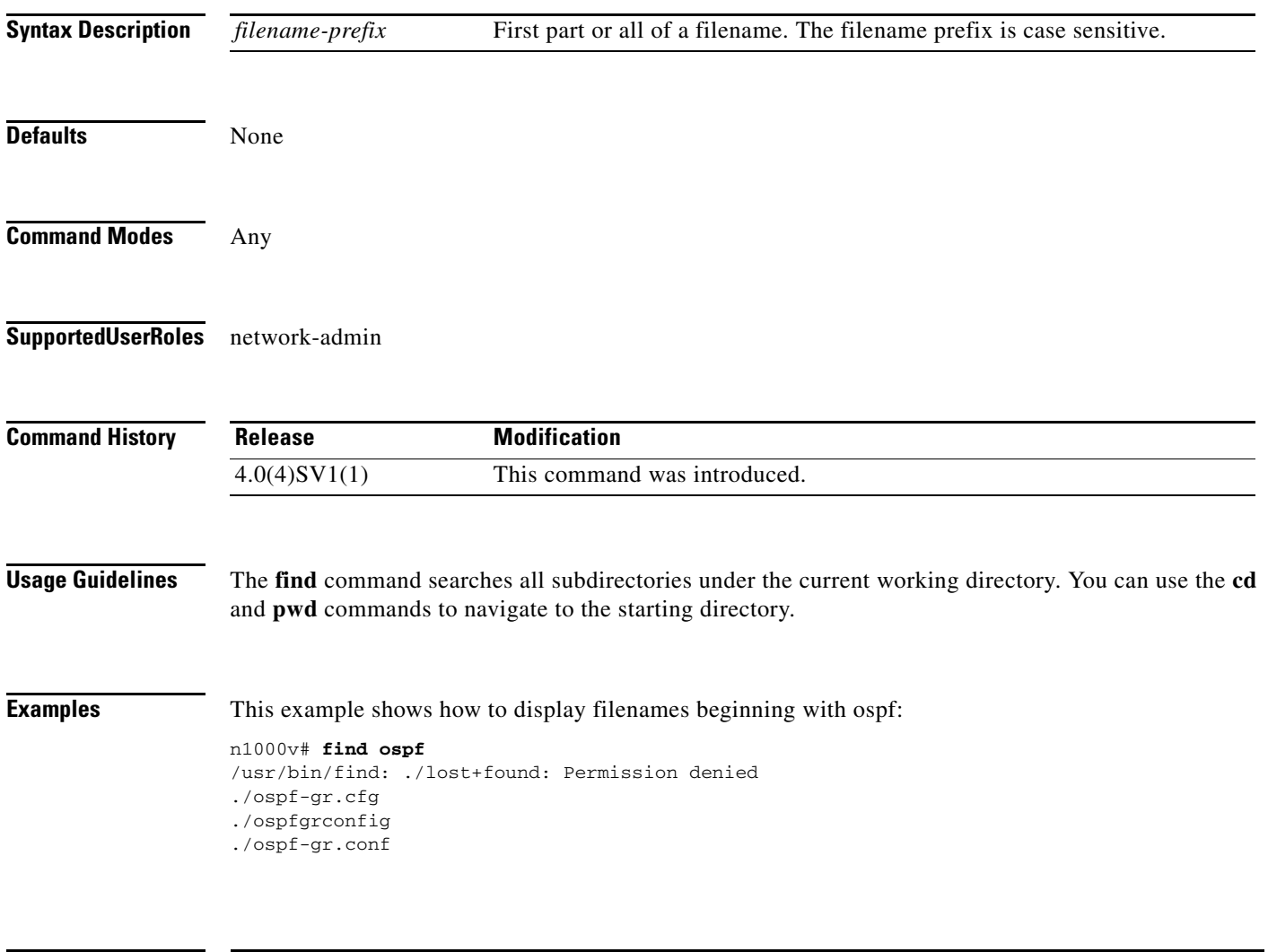

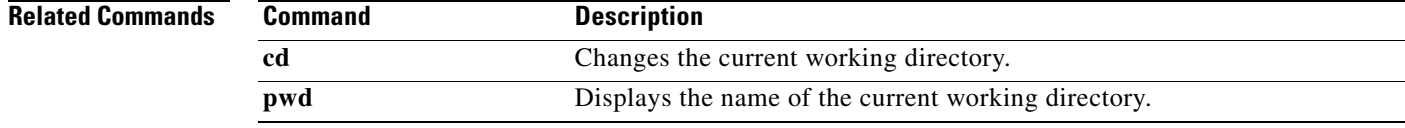

## **flow exporter**

To create or modify a Flexible NetFlow flow exporter defining where and how Flow Records are exported to the NetFlow Collector Server, use the **flow exporter** command. To remove a flow exporter, use the **no** form of this command.

**flow exporter** *exporter-name*

**no flow exporter** *exporter-name*

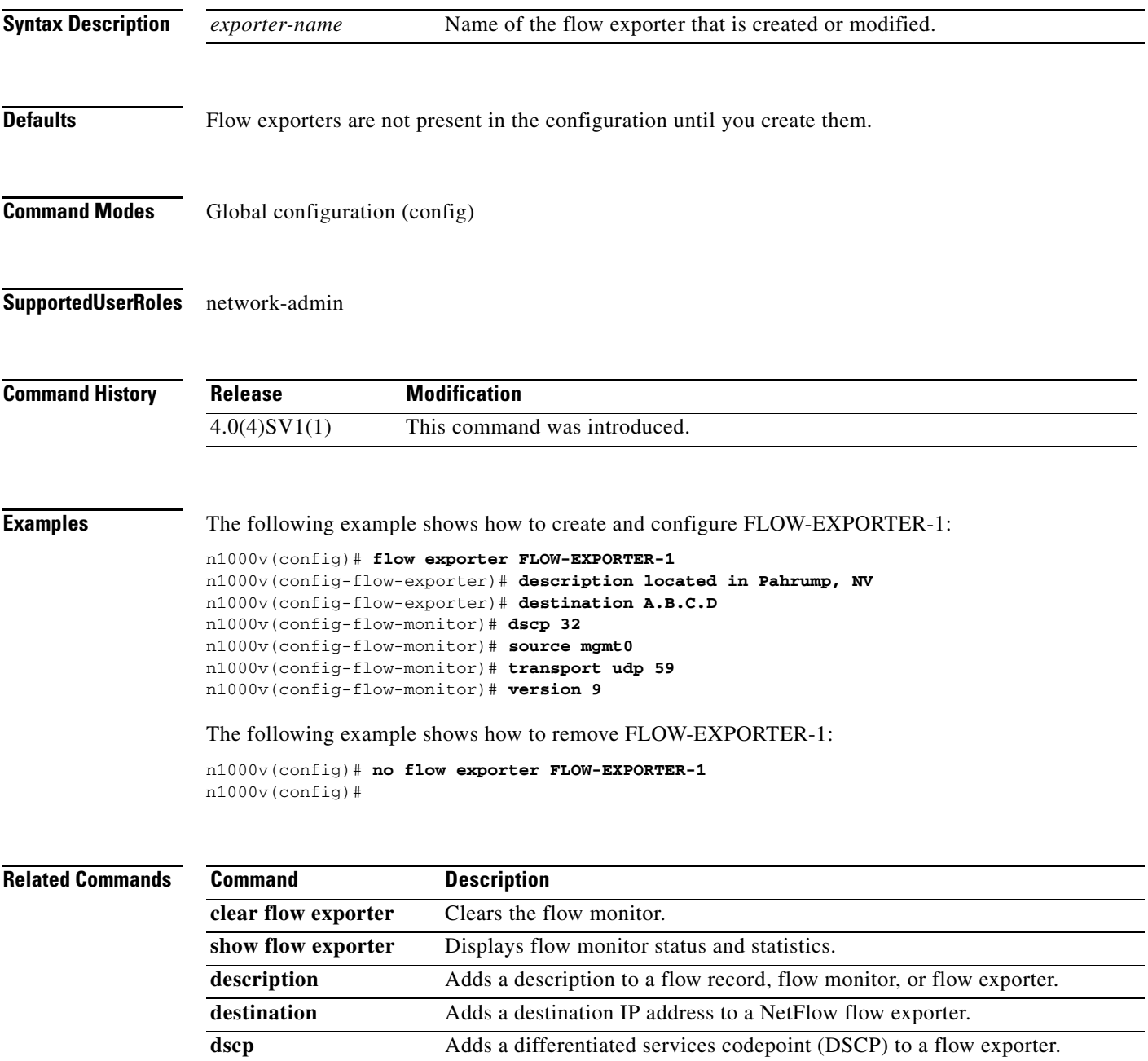

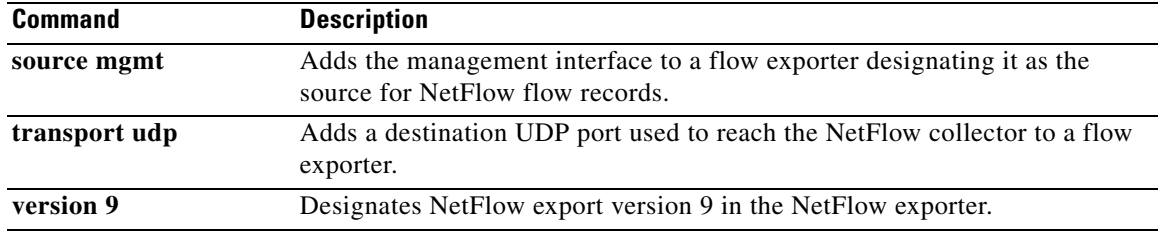

## **flow monitor**

To create a Flexible NetFlow flow monitor, or to modify an existing Flexible NetFlow flow monitor, and enter Flexible NetFlow flow monitor configuration mode, use the **flow monitor** command. To remove a Flexible NetFlow flow monitor, use the **no** form of this command.

**flow monitor** *monitor-name*

**no flow monitor** *monitor-name*

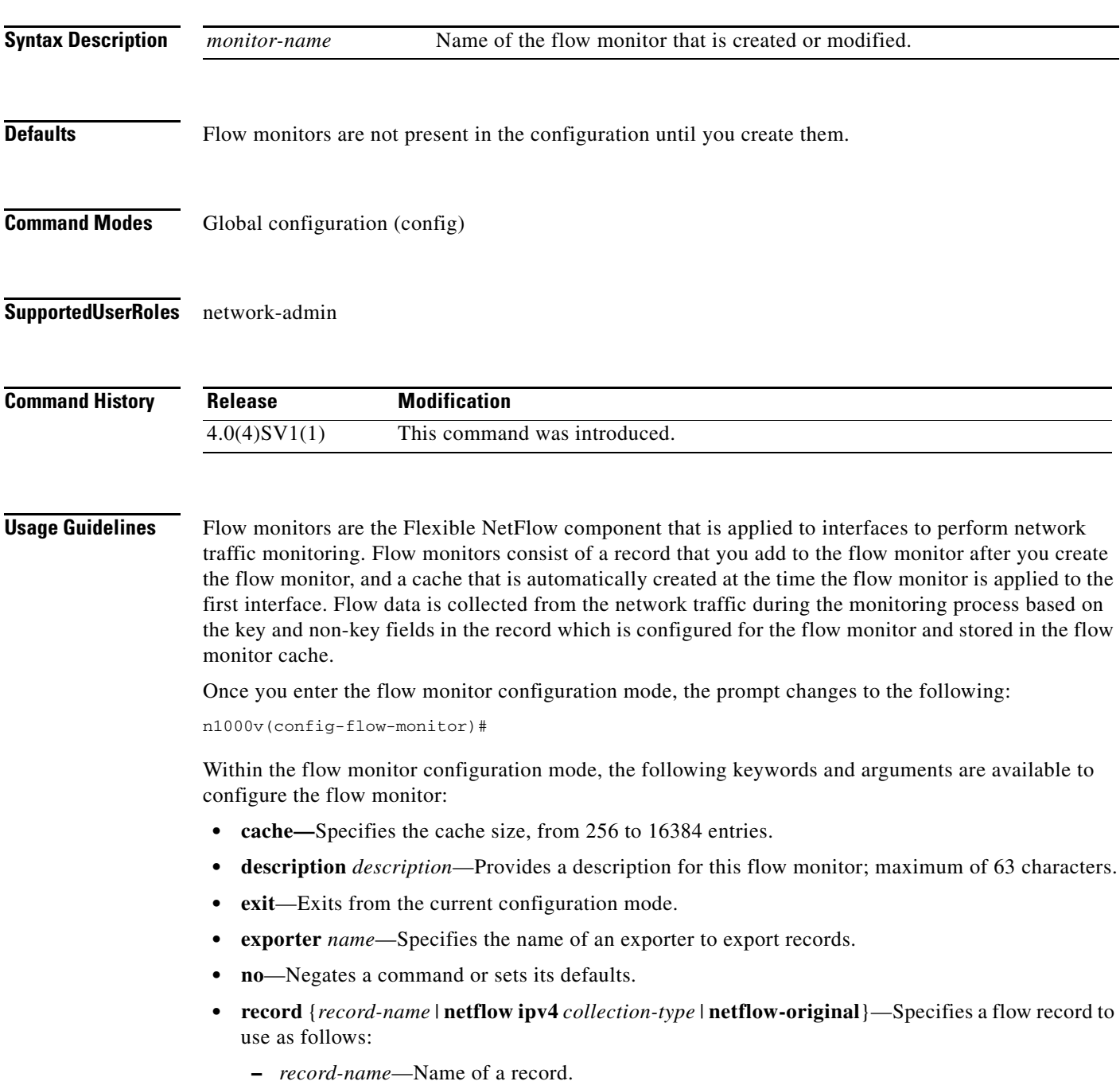

**Cisco Nexus 1000V Command Reference, Release 4.2(1)SV2(2.2)**

- **– netflow ipv4** *collection-type*—Specifies the traditional IPv4 NetFlow collection schemes as follows:
	- **original-input**—Specifies the traditional IPv4 input NetFlow.
	- **original-output**—Specifies the traditional IPv4 output NetFlow
	- **protocol-port**—Specifies the protocol and ports aggregation scheme.
- **– netflow-original**—Specifies the traditional IPv4 input NetFlow with origin autonomous systems.
- **• timeout** {**active** | **inactive**}—Specifies a flow timeout period as follows:
	- **– active**—Specifies an active or long timeout in the range of 60 to 4092 seconds.
	- **– inactive**—Specifies an inactive or normal timeout in the range of 15 to 4092 seconds.

The **netflow-original** and **original-input** keywords are the same and are equivalent to the following commands:

- **• match ipv4 source address**
- **• match ipv4 destination address**
- **• match ip tos**
- **• match ip protocol**
- **• match transport source-port**
- **• match transport destination-port**
- **• match interface input**
- **• collect counter bytes**
- **• collect counter packet**
- **• collect timestamp sys-uptime first**
- **• collect timestamp sys-uptime last**
- **• collect interface output**
- **• collect transport tcp flags**

The **original-output** keywords are the same as **original-input** keywords except for the following:

- **• match interface output** (instead of match interface input)
- **• collect interface input** (instead of collect interface output)

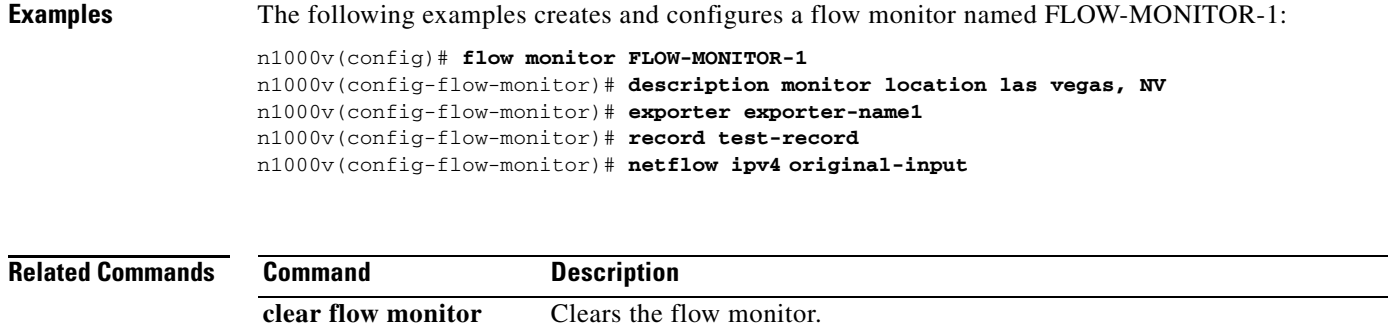

show flow monitor Displays flow monitor status and statistics.

## **flow record**

To create a Flexible NetFlow flow record, or to modify an existing Flexible NetFlow flow record, and enter Flexible NetFlow flow record configuration mode, use the **flow record** command. To remove a Flexible NetFlow flow record, use the **no** form of this command.

**flow record** *record-name*

**no flow record** *record-name*

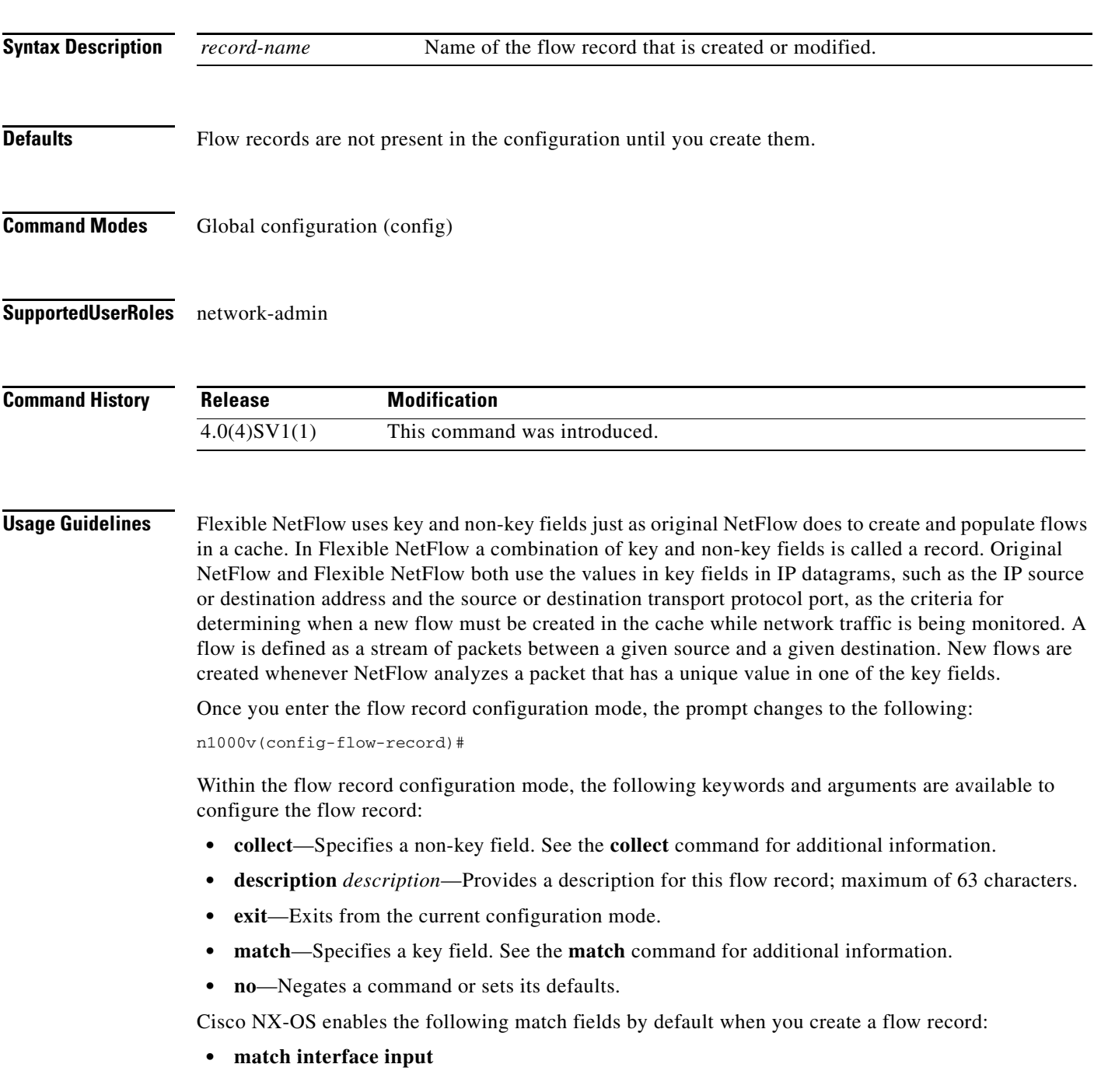

**• match interface output • match flow direction Examples** The following example creates a flow record named FLOW-RECORD-1, and enters Flexible NetFlow flow record configuration mode: n1000v(config)# **flow record FLOW-RECORD-1** n1000v(config-flow-record)#

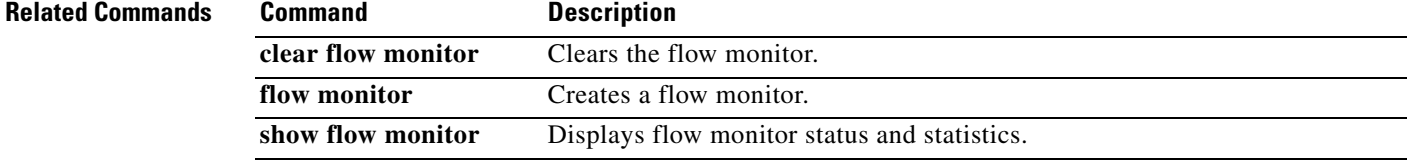

# **from (table map)**

To map input field values to output field values in a QoS table map, use the **from** command.

**from** *source-value* **to** *dest-value*

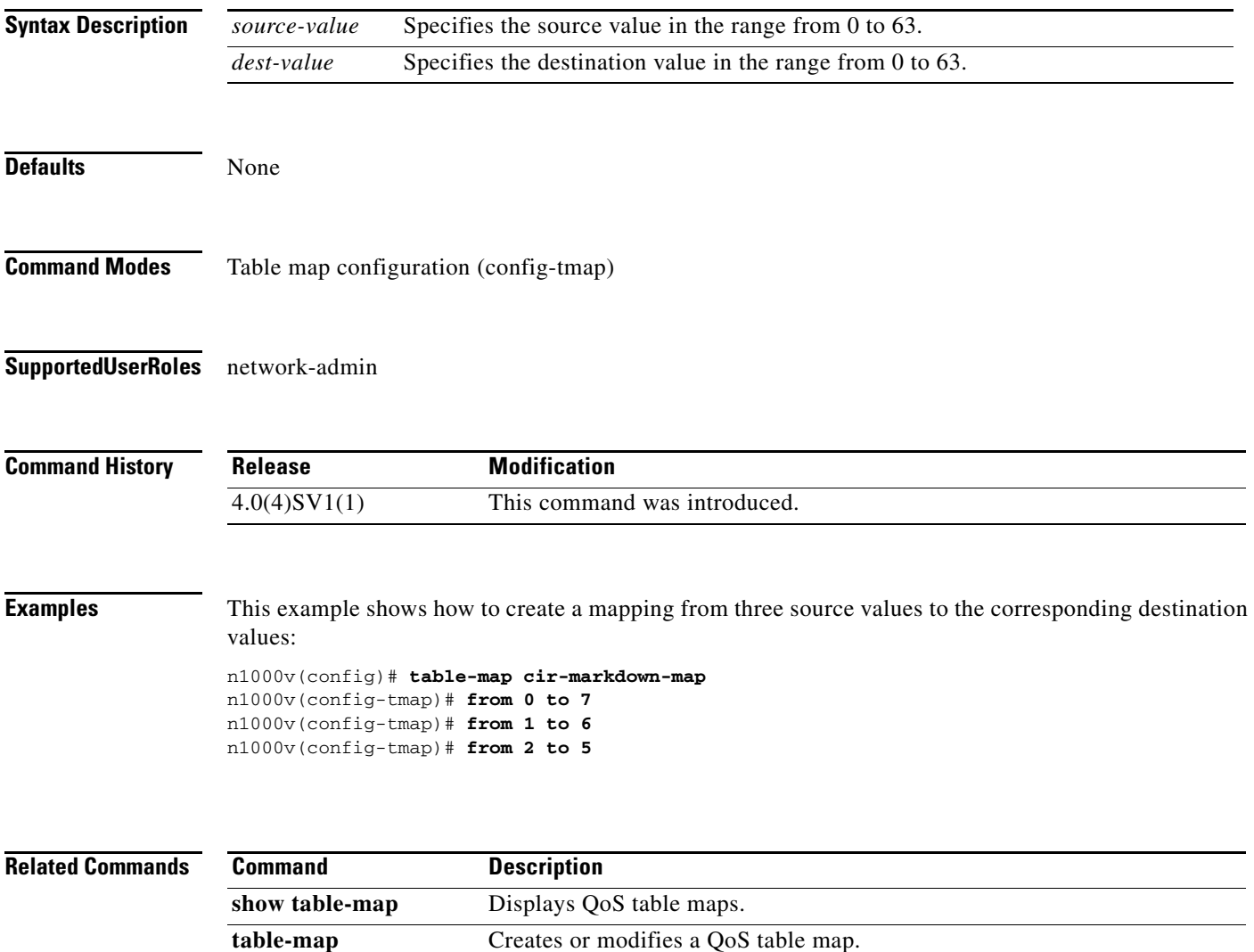